**Sílvia Araújo** Universidade do Minho

# Traduzir em modo colaborativo: com que ferramentas e recursos?

**Resumo:** No âmbito do presente artigo, é nosso objetivo apresentar uma experiência pedagógica que consistiu em criar uma dinâmica de trabalho colaborativo propícia à formação de alunos inscritos no primeiro ano do Mestrado de Tradução e Comunicação Multilingue da Universidade do Minho. Para tal, criámos um cenário pedagógico *online* que propõe um ciclo de revisões (intra e interpares) de textos técnicos traduzidos de forma assíncrona por cada um dos treze pares de alunos implicados na experiência. Perante uma panóplia de ferramentas e recursos de apoio à tradução existentes, quisemos perceber como cada par lidou com as diversas fases de uma tradução, nomeadamente a pré-tradução, a tradução e a pós-tradução (Gouadec 2005). Trata-se, neste artigo, de dar conta da importância de se criar um ambiente virtual de aprendizagem colaborativa para promover o desenvolvimento da competência (meta)linguística e técnico-profissional dos alunos.

**Palavras-chave:** tradução colaborativa, ambiente virtual de aprendizagem, metodologia de trabalho, ferramentas/recursos de apoio à tradução, *corpora*

**Title:** Translating collaboratively: which tools and resources?

**Abstract:** In this article we present a collaborative work experiment conducted with firstyear students of the Master's degree in Multilingual Communication and Translation of the University of Minho. Specifically, we created an online pedagogical scenario which involved a cycle of (intra and inter-pairs) revisions of technical texts translated asynchronously by each of the thirteen pairs of students involved in the experiment. Given the wide range of translation support tools and resources, we wanted to understand how each pair dealt with the various phases of translation, i.e., pre-translation, translation and post-translation (Gouadec 2005). Finally, this paper aims to highlight the importance of creating a virtual collaborative learning environment to promote the development of the students' (meta)linguistic and technical-professional competence.

**Keywords:** collaborative translation, virtual learning environment, work methodology, translation support tools/resources, *corpora*

## **Breve contextualização**

No âmbito do presente artigo, é nosso objetivo apresentar uma experiência pedagógica que consistiu em criar uma dinâmica de trabalho colaborativo propícia à formação de alunos inscritos no primeiro ano do Mestrado de Tradução e Comunicação Multilingue da Universidade do Minho. Esta experiência pedagógica foi levada a cabo no âmbito da unidade curricular (UC) de *Linguística de Corpus*. Lecionada no segundo semestre do primeiro ano do mestrado acima mencionado, esta UC é composta por três módulos que oferecem uma introdução teórica e prática à metodologia inerente ao trabalho com *corpora* (*cf.* Sardinha 2000, Wynne 2005, Williams 2005, McEnery e Hardie 2012, entre outros). Depois de mobilizarem os conceitos de base<sup>1</sup> necessários à descrição das propriedades sintáticas e semânticas do português em comparação com outras línguas (módulo 1), os alunos são convidados a explorar diferentes ferramentas que permitem criar recursos de apoio à tradução, nomeadamente glossários e memórias de tradução, a partir de documentos extraídos da web (módulo 2). Por fim, o terceiro módulo destaca os benefícios que a linguística baseada em *corpus* pode trazer ao estudo das línguas em geral e aos estudos e prática de tradução em particular (Granger *et al*. 2003). Recorrendo a ferramentas que permitem analisar qualitativa e quantitativamente um *corpus*, os alunos são levados a descrever e justificar as estratégias linguísticas adotadas aquando do processo de tradução e de revisão (módulo 3).

De forma a simular o ambiente e as singularidades do trabalho numa empresa de tradução, onde um mesmo documento pode ser segmentado e traduzido simultaneamente por diferentes profissionais, optámos por uma abordagem construtivista do ensino/aprendizagem que transforma a sala de aula num espaço de interação e de partilha de saberes e experiências.

<sup>1</sup> Na formação de tradutores, o conhecimento explícito do funcionamento da(s) língua(s) assume-se como um eixo transversal e estruturante. Este primeiro módulo visa explorar os diferentes domínios do *Dicionário Terminológico*, fomentando a reflexão linguística e metalinguística, para que as opções tomadas, no processo de tradução, assentem num sólido conhecimento dos diferentes níveis de análise. Disponibilizado em linha pela Direcção-Geral de Inovação e de Desenvolvimento Curricular (http://dt.dge.mec.pt, consultado em dezembro de 2018), o *Dicionário Terminológico* inclui diversas secções: sobre variação e mudança, sobre linguística descritiva (fonética e fonologia, morfologia, classes de palavras, lexicologia e semântica), sobre análise do discurso, retórica, pragmática e linguística textual e sobre lexicografia, mostrando-se assim um recurso valioso para as análises linguísticas baseadas em *corpus*.

## **Descrição do dispositivo didáctico de formação de tradutores**

Para fomentar esta dinâmica de grupo, construímos um mural virtual cuja organização por colunas reflete a distribuição da turma por pares (cada coluna corresponde a um par de alunos):

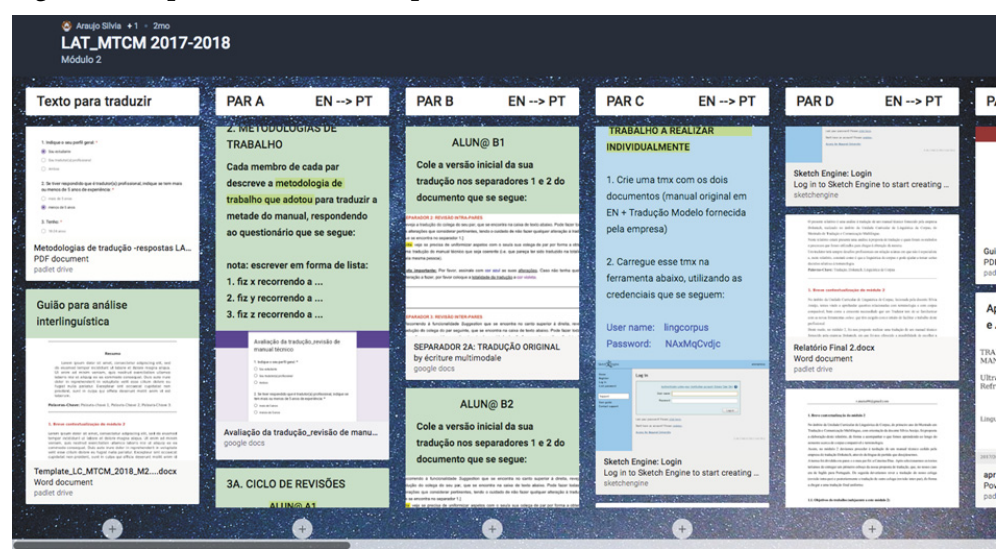

**Figura 1 Dispositivo didáctico disponibilizado através de um mural virtual**

Na primeira coluna do mural virtual<sup>2</sup> acima apresentado, a docente fornece toda a documentação necessária para o funcionamento da UC, nomeadamente o cronograma para o leque de tarefas a realizar (*cf. supra*, coluna 1 da Fig. 1). No topo das restantes colunas, surge o nome dos alunos<sup>3</sup> pertencentes a cada par e logo abaixo, surge o texto que cada par terá de traduzir em modo cooperativo. Os textos4 propostos para tradução correspondem a textos técnicos (tais como manuais

<sup>2</sup> É de referir que esse mural virtual foi criado com o *Padlet* (https://padlet.com/, consultado em dezembro de 2018). Trata-se de uma ferramenta intuitiva que permite a partilha de ideias e de ficheiros através de um mural digital interativo.

<sup>3 27</sup> alunos do Mestrado de Tradução e Comunicação Multilingue da Universidade do Minho participaram nesta experiência pedagógica: apenas três desses alunos referiram que já tinham experiência profissional na área da tradução.

<sup>4</sup> Convém referir que os textos foram atribuídos em função das línguas de trabalho inerentes a cada par. À exceção de três pares que optaram por traduzir a partir do francês ou do alemão, todos os outros pares optaram por partir de textos originalmente redigidos em inglês. Independentemente

de produtos e regulamentações diversas) cuja tradução constitui uma fatia significativa do mercado da tradução a nível mundial. Importa assinalar que introduzimos, em cada coluna deste mural, dois *Google docs* para que os membros de cada par possam traduzir a parte do documento de que ficaram responsáveis. Deste modo, podemos dizer, a título exemplificativo, que o aluno A1 traduz a primeira metade de um documento num dos *Google docs* inseridos na segunda coluna enquanto o aluno A2 traduz a outra metade desse documento noutro *Google docs* disponibilizado nessa mesma coluna. Na terceira coluna, os alunos B1 e B2 traduzem a meias esse mesmo documento em *Google docs* diferentes. Na quarta e quinta colunas, cada par procede de igual forma a partir de outro documento. A mesma operação repete-se nas colunas seguintes. Como vemos, um mesmo documento é traduzido por dois pares de forma a ser submetido a um processo de revisões intra e interpares de que daremos conta nas páginas que se seguem. Importa referir que uma empresa de tradução, a *Dokutech<sup>5</sup>*, aceitou acompanhar o trabalho realizado pelos alunos no âmbito desta UC.

## Dos recursos às metodologias de trabalho

Depois de terem concluído a primeira versão da sua tradução, os alunos foram convidados a preencher um primeiro questionário<sup>6</sup> cujo objetivo foi averiguar quais os recursos de tradução e qual a metodologia de trabalho por eles adotados aquando da tradução realizada na etapa anterior. No âmbito desse questionário, os 27 alunos começaram por indicar (numa escala de 1 a 5) se consideraram (muito) fácil ou (muito) difícil a tradução do excerto de que ficaram responsáveis. À luz da figura que se segue, percebe-se que 10 dos 27 alunos consideraram difícil ou muito difícil o documento a traduzir.

Para traduzir os documentos propostos, todos os alunos inquiridos referem ter usado um leque mais ou menos vasto de recursos. No gráfico seguinte, apresentamos a lista de recursos mobilizados pelos alunos:

da língua de partida escolhida, todos os pares ficaram incumbidos de traduzir os textos fornecidos para a sua língua materna, a saber a língua portuguesa.

<sup>5</sup> A empresa *Dokutech* (http://www.dokutech.pt/pt/, consultado em dezembro de 2018) é uma empresa com sede em Guimarães e com mais de 10 anos de experiência no mercado nacional e internacional de tradução. Esta empresa trabalha com várias áreas de especialidade e com várias marcas internacionais de renome. A colaboração com esta empresa foi extremamente produtiva, pois permitiu que os alunos fossem recebendo um *feedback* por parte de profissionais da tradução.

<sup>6</sup> *Cf.* questionário A do dispositivo didático apresentado na Figura 15 abaixo.

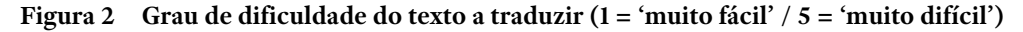

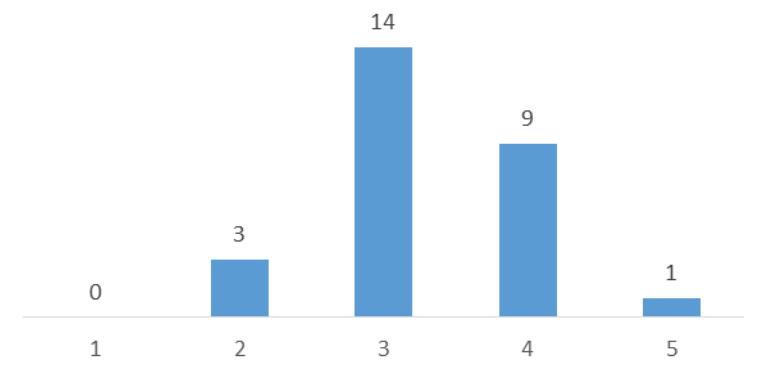

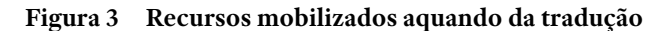

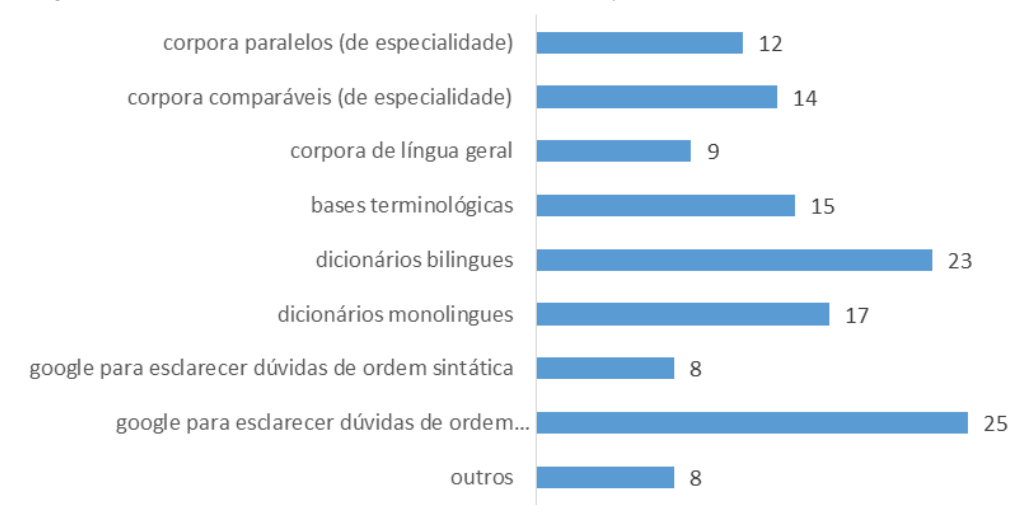

Como assinalam Bolaños-Medina e Monterde-Rey (2012: 94), é importante que o tradutor tenha conhecimentos especializados ou competências de pesquisa bem desenvolvidas para traduzir textos que apresentam uma grande frequência de termos técnicos (Cabré 1999). Como se pode ver pelo gráfico acima proposto, os alunos usaram frequentemente o motor de busca *Google* para esclarecer dúvidas quer de ordem terminológica, quer de ordem sintática. Para resolver este tipo de dúvidas, os alunos recorreram igualmente a *corpora* comparáveis e paralelos disponíveis na web. O *Linguee*7 é mencionado por todos os alunos. O corpus

<sup>7</sup> O *Linguee* (https://www.linguee.pt/ingles-portugues, consultado em dezembro de 2018) é um dicionário *online* que oferece vários exemplos de traduções.

*Per-Fide*8 que coloca em paralelo o português com seis outras línguas também é referido por grande parte dos alunos. Para além destes recursos que permitem visualizar uma palavra ou uma expressão em contexto, os alunos utilizaram, com bastante frequência, dicionários mono e bilingues em línguas portuguesa<sup>9</sup>, inglesa, francesa e alemã. As bases terminológicas como o *IATE*10 (Base Terminológica Multilingue da União Europeia) ou o *proZ.com*11 também se revelaram de grande utilidade.

Importa referir que os alunos recorreram igualmente a outro tipo de recursos, nomeadamente a tradutores automáticos (TA) *online* (tais como o *Google Translator Toolkit*12 ou o *Reverso Context*13). Dependendo do par de línguas e do tipo de textos, estes sistemas de TA produzem traduções que podem ou não ser adequadas (Silva 2014: 25), facilitando assim a utilização da TA como primeiro passo do processo de tradução ou de pós-edição (Correia 2015). Importa destacar que alguns dos alunos envolvidos nesta experiência pedagógica optaram espontaneamente por modificar e/ou corrigir o texto criado por um sistema de TA de modo a obter um texto de chegada com uma qualidade que fosse, no mínimo, equivalente à qualidade de uma tradução de raiz.

Para averiguar de que forma é traduzida uma determinada palavra ou expressão, os alunos afirmam ter recorrido igualmente a vídeos do *Youtube* ou a traduções de manuais técnicos existentes na web que estão relacionados com o documento a traduzir. Note-se, finalmente, que grande parte dos alunos sentiu a necessidade

<sup>8</sup> Desenvolvido em parceria com o Departamento de Informática da Universidade do Minho, o projeto *Per-Fide* tem como principal objetivo a criação de *corpora* paralelos entre a língua portuguesa e seis outras línguas: espanhol, russo, francês, italiano, alemão e inglês (Almeida *et al.* 2014). O papel central conferido à língua Portuguesa, o amplo leque de tipos de textos contemplados – literário, religioso, jornalístico, legislativo, técnico e científico – e os recursos desenvolvidos, nomeadamente a extração de dicionários de tradução, são algumas das características distintivas do projeto. A interface web do projeto permite a consulta de todos os recursos produzidos (concordâncias sobre *corpora* monolingues ou bilingues, pesquisas em dicionários probabilísticos de tradução). Site do projeto: http://per-fide.ilch.uminho.pt/site.pl/index.pt [15.11.2018].

<sup>9</sup> O *Infopédia* e o *Priberam* são os dicionários mais mobilizados para a língua portuguesa.

<sup>10</sup> Disponível em: http://iate.europa.eu/SearchByQuery.do [13.11.2018].

<sup>11</sup> https://www.proz.com/search/ [13.11.2018].

<sup>12</sup> https://translate.google.com/toolkit/ [23.11.2018].

<sup>13</sup> http://context.reverso.net/traducao/ [27.11.2018].

de recorrer ao *Google imagens* numa fase prévia da tradução para tentar perceber quais as características técnicas do produto apresentado no documento original e para confirmar se o termo equivalente proposto em língua portuguesa remete efetivamente para o mesmo produto. As ferramentas de apoio à implementação do novo acordo ortográfico da Língua Portuguesa tais como o *Lince*14 ou o *conversor do Acordo Ortográfico* da Porto Editora15 foram igualmente mobilizadas para otimizar o processo de revisão da tradução.

Para além de todas estas ferramentas de apoio à pré- e pós-tradução, os alunos recorreram obviamente a ferramentas de tradução assistida por computador, habitualmente designadas por CAT (*Computer Assisted Translation*), tais como o *Smartcat*16, o *memoQ*17 ou o *Wordfast Anywhere*18. Como veremos adiante, estas ferramentas de apoio à tradução permitem a integração de terminologias ou o acesso a bases de memórias de tradução. Para além de indicarem quais os recursos por eles mobilizados aquando da tradução cooperativa, os alunos foram encorajados a descrever a metodologia de trabalho por eles adotada aquando do processo de tradução. Por forma a registar as diferentes etapas implementadas, cada aluno foi levado a realizar uma infografia, recorrendo à ferramenta *canva.com*19. A título ilustrativo, apresentamos a seguir duas das infografias produzidas pelos alunos:

<sup>14</sup> http://www.portaldalinguaportuguesa.org/lince.php [27.11.2018].

<sup>15</sup> https://www.portoeditora.pt/lingua-portuguesa/conversor-acordo-ortografico [27.11.2018]. Trata-se de uma ferramenta gratuita que possibilita a adaptação à nova ortografia, quer em português europeu, quer em português do Brasil.

<sup>16</sup> O *Smartcat* é um sistema de tradução assistida por computador da empresa *Abbyy*, que funciona na Internet, como aplicação web. É gratuito, sendo apenas necessário o registo prévio (https:// smartcat.ai/signin?backUrl=%2Fworkspace) [05.12.2018].

<sup>17</sup> https://www.memoq.com/en/ [05.12.2018].

<sup>18</sup> https://www.wordfast.net/?go=anywhere [05.12.2018].

<sup>19</sup> https://www.canva.com/ [26.11.2018].

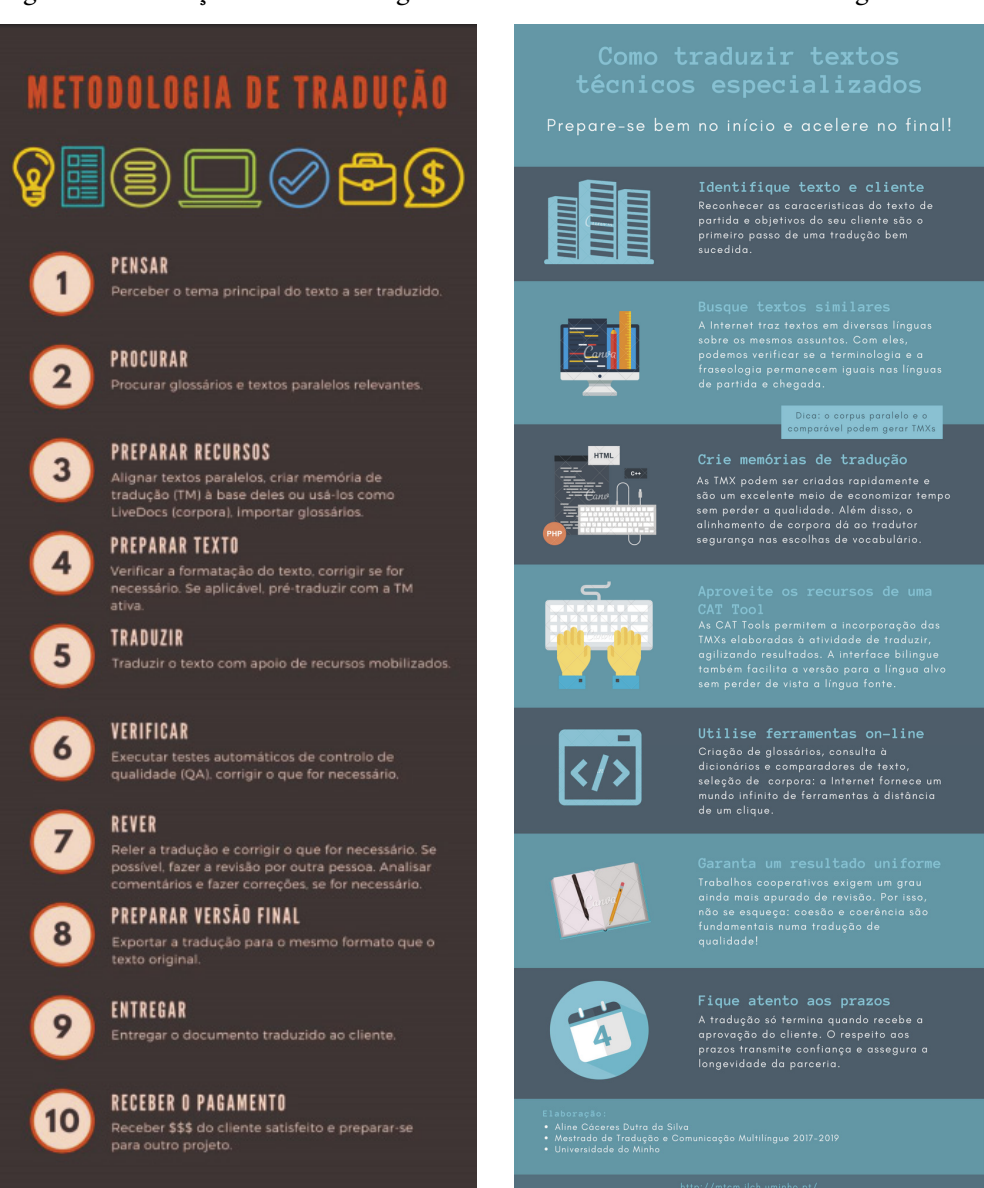

Ao solicitar estas infografias, foi nosso objetivo verificar se os alunos criam (ou não) recursos terminológicos na fase de pré-tradução ou se carregam diretamente o documento a traduzir na sua ferramenta de CAT. Podemos, desde já, referir que 62 % dos alunos afirmam ter criado recursos (glossários e/ou memórias de tradução)

### **Figura 4 Descrição das metodologias de trabalho sob a forma de uma infografia**

antes de iniciar a sua tradução<sup>20</sup>. Ao pedirmos a esses alunos que avaliem de 1 a 5 a utilidade desses recursos, é inequívoca a importância que atribuem a esta etapa prévia de criação de recursos de apoio à tradução. Esta etapa foi considerada útil (38,4 %) ou extremamente útil (46,1 %) por parte dos alunos dado que proporciona grande economia de tempo e também coerência a nível da terminologia e da fraseologia:

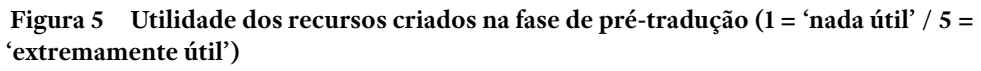

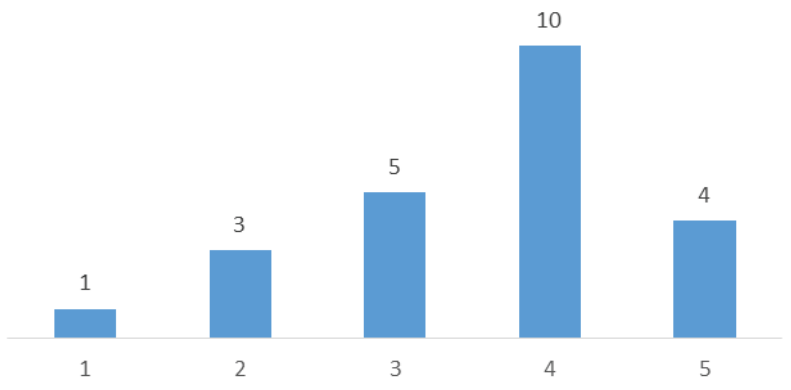

A seguir, transcrevemos, a título de exemplo, as metodologias de trabalho apresentadas por três alunos aquando do preenchimento do questionário A acima mencionado:

## Metodologia de trabalho 1

• Etapa 1: Primeiro fiz uma pesquisa sobre a especialidade e o sobre aparelho do manual que iria traduzir e, no seguimento dessa tarefa, utilizei recursos como

<sup>20</sup> Como vimos, num dos módulos assegurados no âmbito da UC de *Linguística de Corpus,* os alunos aprendem a criar glossários e memórias de tradução a partir de documentos extraídos da web. É interessante notar que estes conhecimentos técnicos foram espontaneamente aplicados por grande parte dos alunos aquando da fase de pré-tradução do primeiro documento proposto. As duas infografias acima apresentadas (*cf. supra*, Fig. 4) tornam visível essa etapa prévia de compilação de recursos de apoio à tradução a partir de *corpora* paralelos. Importa assinalar que os glossários nem sempre foram produzidos pelos alunos. Para otimizar o processo de tradução, alguns alunos optaram por utilizar uma funcionalidade especial do *MemoQ* que permite fazer pesquisas em vários sites (dicionários *online*, *Linguee, proz*, *Wikipedia*, etc). Alguns desses alunos optaram ainda por descarregar (http:// iate.europa.eu/tbxPageDownload.do, consultado em novembro de 2018) e importar o glossário multilingue *IATE* na sua CAT Tool por forma a consultar a terminologia de uma forma mais rápida e eficaz do que através do website http://iate.europa.eu/SearchByQuery.do [13.11.2018].

o google e alguns dicionários para perceber melhor o que iria traduzir. Também perguntei a algumas pessoas da área farmacêutica quais as características destes aparelhos e qual o melhor termo a utilizar.

- Etapa 2: A seguir, usei a ferramenta *Smartcat* para traduzir o manual, tendo especial atenção para não desformatar a secção do índice ou as legendas da unidade. Usei também o *Per-Fide* para ver em que contexto alguns termos se podiam usar.
- Etapa 3: Ao longo da tradução, usei alguns dicionários terminológicos e dicionários *online* como o *Linguee* para alguns termos que desconhecia, e o *Priberam* para me certificar de que eram termos utilizados em português.
- Etapa 4: Fiz uma revisão final do texto, verificando a pontuação e fazendo uma análise gramatical para me certificar de que o texto estava coeso e fazia sentido.

# Metodologia de trabalho 2

- Etapa 1: Procurei textos portugueses equivalentes ao texto que iria traduzir.
- Etapa 2: Extraí termos ingleses do texto original e dos textos portugueses de referência; ferramenta utilizada: *TermoStat*.
- Etapa 3: Criei glossários monolingues e bilingues; ferramenta utilizada: Excel.
- Etapa 4: Traduzi o texto inglês com ajuda do glossário bilingue criado na etapa anterior e consultando os textos portugueses de referência; ferramenta CAT: *MemoQ.*

## Metodologia de trabalho 3

- Etapa 1: Identificação do tipo de texto a traduzir.
- Etapa 2: Pesquisa e seleção de corpus comparável (fichas de dados de segurança em francês e em português de produtos similares).
- Etapa 3: Pesquisa e seleção de textos paralelos (legislação europeia que regulamenta as fichas de dados de segurança em francês e português).
- Etapa 4: Transformação dos ficheiros PDF em TXT (UTF-8).
- Etapa 5: Alinhamento de um corpus paralelo com o *LF Aligner* e criação de uma TMX.
- Etapa 6: Introdução das memórias de tradução no *MemoQ* e início da tradução a partir da Secção 9 (segunda metade do texto).
- Etapa 7: Consulta pontual de equivalências, colocações e ortografia em dicionários *online* (*Larousse*, *Infopédia* e *Priberam*), *corpora* selecionados tais como o *Linguee*.
- Etapa 8: Transferência do texto traduzido para revisão ortográfica e gramatical além de ajustes de *layout* no Word.

Como podemos constatar, na primeira metodologia de trabalho acima apresentada, a fase de pré-tradução ativa apenas duas fontes de informação, a saber a consulta, quer de docu-

mentação especializada, quer de um perito relacionado com a área do documento a traduzir. As segunda e terceira metodologias de trabalho distinguem-se essencialmente da primeira pelo facto de tirarem partido de duas bases de dados: uma terminológica e outra de memórias de tradução. Na segunda metodologia de trabalho, o aluno recorreu, de facto, à ferramenta *TermoStat Web* 3.0<sup>21</sup> para constituir um glossário bilingue<sup>22</sup> a partir de termos extraídos de documentos originalmente produzidos em cada língua:

|    | A                                  | B                                   |
|----|------------------------------------|-------------------------------------|
| 24 | waste disposal plant               | estação de tratamento de resíduos   |
| 25 | special hazard                     | perigo especial                     |
| 26 | non-combustible absorbent material | material absorvente não combustível |
| 27 | environmental exposure             | exposição ambiental                 |
| 28 | respiratory protection             | proteção respiratória               |
| 29 | first aider                        | socorrista                          |
| 30 | description of first aid           | descrição dos primeiros socorros    |
| 31 | diatomaceous earth                 | terra de diatomáceas                |
| 32 | hand protection                    | proteção das mãos                   |
| 33 | inadequate ventilation             | ventilação inadequada               |
| 34 | nitrile rubber glove               | luvas de borracha nitrilica         |
| 35 | firefighter                        | bombeiro                            |
| 36 | immediate medical attention        | tratamento médico imediato          |
| 37 | environmental precaution           | precauções ambientais               |
| 38 | personal precaution                | precauções pessoais                 |
| 39 | unconscious                        | inconsciente                        |
| 40 | repeated chemical exposure         | exposição repetida ao químico       |

**Figura 6 Glossário bilingue criado a partir de textos comparáveis**

<sup>21</sup> O *TermoStat Web 3.0* é uma ferramenta de extração automática de termos disponibilizada *online* (http://termostat.ling.umontreal.ca/, consultado em dezembro de 2018) pelo *Observatoire de Linguistique Sens-Text* (2017) da Universidade de Montreal.

<sup>22</sup> Importa referir que é possível recorrer a *corpora* comparáveis para criar glossários bilingues quando não existem, para determinadas áreas de especialidade, textos originais com a sua respetiva tradução na web ou quando essas traduções são de fraca qualidade. Os termos do glossário bilingue acima apresentado foram extraídos de duas fichas de dados de segurança redigidas em português (http://percentil.com.pt/resources/NT%20Fichas%20Dados%20Seguran%C3 %A7a. pdf, consultado em dezembro de 2018) e em inglês. (https://www.hsa.ie/eng/Publications\_and\_ Forms/Publications/Information\_Sheets/SDS\_hazchem\_info\_sheet.pdf, consultado em dezembro de 2018). A extração destes termos em cada manual foi realizada com recurso à ferramenta *online TermoStat Web 3.0*. A seguir, os termos mais difíceis de traduzir foram recolhidos, organizados num ficheiro Excel e cruzados com os termos ingleses do manual técnico original, de modo a criar um glossário bilingue inglês-português.

Na terceira metodologia de trabalho acima apresentada, o aluno optou por alinhar textos originais com a sua respetiva tradução por forma a criar uma memória de tradução $^{23}$ :

### **Figura 7 Memória de tradução criada a partir de textos paralelos**

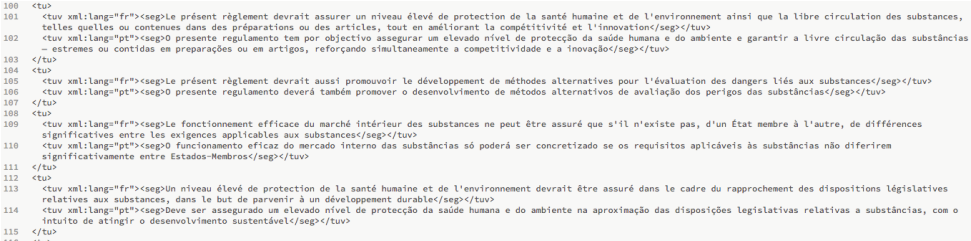

Ao criarem este tipo de recursos na fase de pré-tradução, os alunos procuram traduzir um texto de início ao fim, quase sem paragens para pesquisa de termos. Importa salientar que a construção de todos estes recursos implica que os alunos saibam manusear uma série de ferramentas: ferramentas de conversão de pdf para txt (*online-convert*24), ferramentas de extração automática de termos (*TermoStat25*) ou de alinhamento à frase (*Abbyy Aligner*26 */ LF Aligner*27) (Kraif 2006). Os recursos criados com base nestas ferramentas funcionam de modo complementar. Quando associados às CAT Tools, os glossários bilingues são bastante úteis porque fornecem automaticamente a tradução dos termos que vão surgindo ao longo do texto. No entanto, esses glossários não permitem aceder às características linguístico-estilísticas mais salientes da linguagem técnica, como a maior frequência de utilização de formas nominalizadas e passivas por exemplo, que estão "ao serviço da intenção informativa e da supressão do carácter emocional e personalizado" dos textos téc-

<sup>23</sup> A memória de tradução apresentada na Fig. 7 foi criada para apoiar a tradução de uma ficha de dados de Segurança relacionado com um líquido refrigerante para motores de alta potência 50/50. Esta memória de tradução resultou do alinhamento das versões oficiais em francês e português do Regulamento (CE) Nº 1907/2006 do Parlamento Europeu e do Conselho, de 18 de Dezembro de 2006, relativo ao registo, avaliação, autorização e restrição dos produtos químicos (Regulamento em francês (https://eur-lex.europa.eu/legal-content/FR/TXT/ PDF/?uri=CELEX:02006R1907-20081012&from=EN, consultado em dezembro de 2018) e em português (https://eur-lex.europa.eu/legal-content/PT/TXT/PDF/?uri=CELEX:02006R1907- 20081012&from=EN, consultado em dezembro de 2018).

<sup>24</sup> https://www.online-convert.com/ [16.11.2018].

<sup>25</sup> http://termostat.ling.umontreal.ca/ [16.11.2018].

<sup>26</sup> https://abbyy-ls.com/abbyy\_aligner [23.11.2018].

<sup>27</sup> https://sourceforge.net/projects/aligner/ [23.11.2018].

nicos (Ribeiro 2010: 7). Quando se pretende captar essas peculiaridades discursivas, a compilação de textos paralelos constitui uma mais-valia em termos de autoajuda para tradutores (Tagnin 2002, Granger *et al.* 2003, Frankenberg-Garcia *et al.* 2011), embora alguns autores, como Santos (1998), alertem para os efeitos potencialmente nefastos de se trabalhar com textos paralelos, como o efeito *translationese*.

## Ciclo de revisões

Ao propor, como vimos, que um mesmo texto seja traduzido por dois pares, foi nosso objetivo aplicar um ciclo de revisões intra e interpar sobre cada tradução obtida. Como se pode ver na figura que se segue, trata-se, numa primeira fase, de levar o aluno A1 a rever a tradução do/a colega A2 e vice-versa (revisão intrapar). O mesmo acontece com o par B1/B2 e os restantes pares implicados. Na fase seguinte, procede-se a uma revisão interpar<sup>28</sup>: o aluno A1 revê a tradução do colega B1 ao passo que o aluno A2 revê a tradução realizada pelo colega B2 e assim sucessivamente:

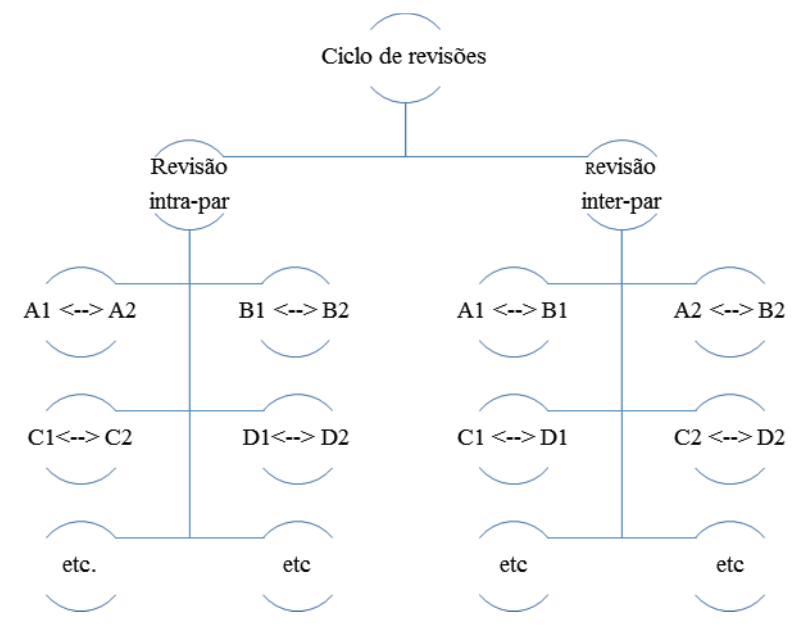

### **F igura 8 Ciclo de revisões intra e interpares**

<sup>28</sup> Convém referir que o mural foi organizado de maneira a que os alunos A1 e B1 traduzissem a mesma parte do documento ao passo que os alunos A2 e B2 traduzem a outra parte desse mesmo documento. Pareceu-nos que seria mais produtivo levar os alunos a rever o excerto do/a colega que corresponde ao excerto por eles previamente traduzido.

Para orientar este ciclo de revisões, optámos por colocar diferentes separadores em cada *Google docs* disponibilizado no mural. Depois de ter completado, no separador 1, a tradução do seu excerto, o membro de cada par cola, nos separadores 2 e 3, essa mesma tradução original de forma a permitir que esta possa ser revista, quer pelo/a colega do par (no separador 2), quer depois pelo/a colega de outro par (no separador 3). Finalmente, cada aluno disponibiliza, na caixa de texto do último separador, a versão final da sua tradução, uma versão que integra (ou não) as achegas trazidas pelos colegas aquando do processo de revisão intra e/ou interpar. Ao disponibilizarmos um separador diferente para cada etapa de revisão, é nossa intenção permitir que cada revisor proceda a todas as alterações que considere pertinentes<sup>29</sup>, tendo o cuidado de não fazer qualquer alteração à tradução que se encontra no(s) separador(es) anterior(es). Deste modo, ao percorrermos cada *Google docs*, é possível descobrir todas as alterações sugeridas pelos diferentes colegas que ficaram incumbidos de rever uma determinada tradução inicial, como se pode ver a seguir:

### **Figura 9a Revisão intrapar**

 $\overline{\mathbf{a}}$ 

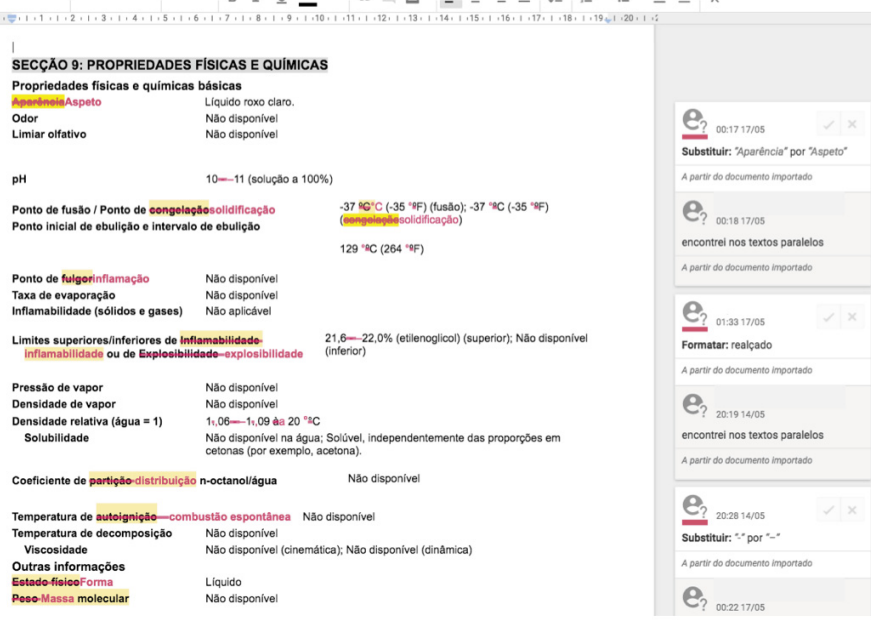

29 Como se pode ver nas Figs. 9a e 9b, os alunos tendem a justificar as suas sugestões de revisão indicando, nas caixas de comentário, que o termo por eles proposto foi encontrado em fontes de consulta fiáveis construídas a partir da web.

### **Figura 9b Revisão interpar**

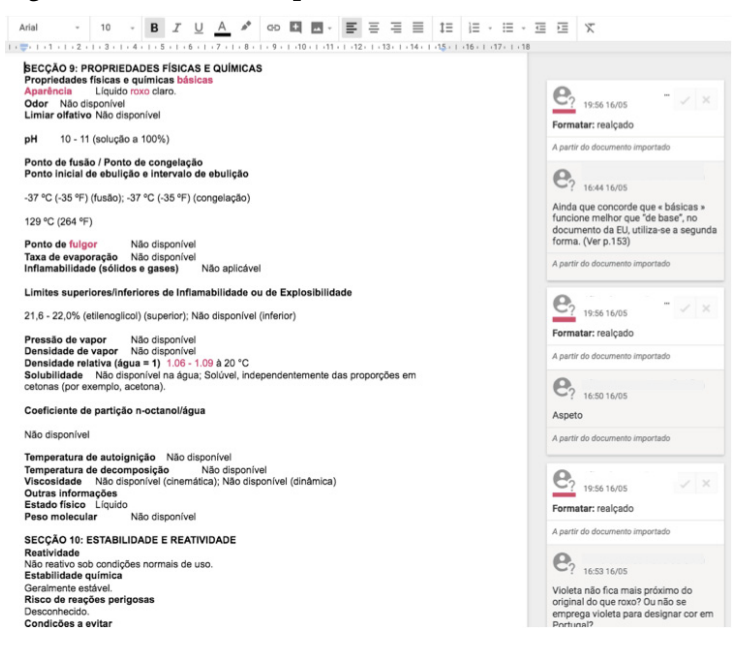

### **Figura 9c Tradução final após validação das sugestões dos colegas**

#### SECÇÃO 9: PROPRIEDADES FÍSICAS E QUÍMICAS

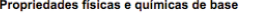

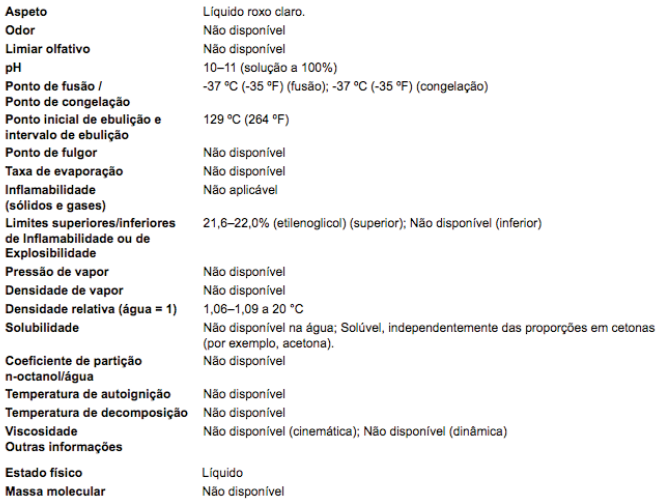

#### SECÇÃO 10: ESTABILIDADE E REATIVIDADE Reatividade

Não reativo nas condições normais de utilização. Estabilidade química

Cada tradução realizada passa, pois, por três releituras: primeiramente, pela releitura do/a próprio/a aluno/a que traduziu o documento de partida, pelo/a colega de par e finalmente pelo/a colega de outro par. Num segundo questionário $30$  proposto aos alunos, estes foram convidados a indicar, numa escala de 1 a 5, se consideraram útil/relevante este ciclo de revisões (intra/interpar). Os resultados apresentados no gráfico seguinte parecem corroborar a pertinência deste ciclo de revisões em modo colaborativo:

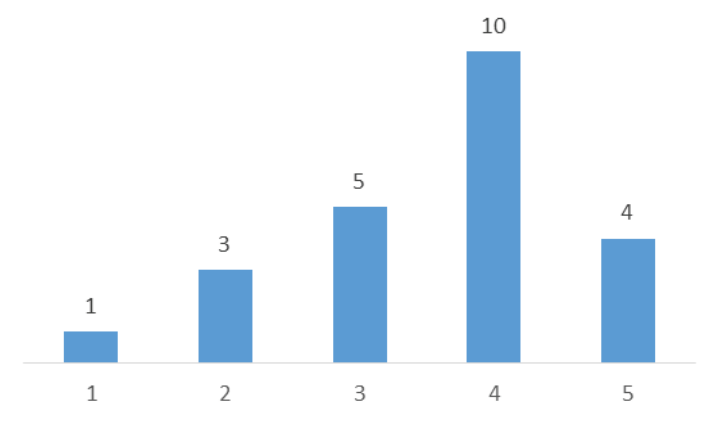

### **Figura 10 Utilidade do ciclo de revisões (1 = 'nada útil' / 5 = 'extremamente útil')**

Apresentamos, a seguir, alguns dos comentários tecidos pelos alunos para justificar a utilidade do ciclo de revisões em questão:

### Comentário 1:

O ciclo de revisões proporcionou dois novos olhares sobre um mesmo texto. É interessante notar como palavras e fraseologias comuns por vezes nos escapam no momento da tradução. Um bom exemplo foi a tradução da frase "Manter este produto longe de crianças e animais", cuja solução oferecida pelo meu par (Manter este produto fora do alcance de crianças e animais) era decididamente mais usual que a minha, ainda que não estivessem distantes semanticamente.

Comentário 2:

É sempre útil, porque há sempre erros que nos escapam quando trabalhamos com o mesmo texto durante muito tempo. E é interessante perceber o estilo que cada pessoa adota na tradução de um texto técnico.

<sup>30</sup> *Cf.* questionário B do dispositivo didático apresentado na Fig. 15 abaixo.

### Comentário 3:

Achei bastante útil pois permitiu ter várias sugestões sobre lapsos, erros cometidos. Algumas sugestões propostas até foram semelhantes entre o intrapar e interpar, o que ajudou a validar essas sugestões; claro que só aceitei as que achei mesmo válidas, mas neste caso até foram quase todas. O ciclo de revisões inter e intra par permitiu ainda ajudar a melhor a minha tradução pois certas sugestões tinham a ver com terminologia e fraseologia e levou a que a minha tradução ficasse com uma melhor qualidade.

Como se pode ver pelo gráfico seguinte, as correções sugeridas dentro e fora do par pertencem a diferentes categorias (léxico, gramática, ortografia, etc.). No entanto, as correções parecem incidir eminentemente sobre questões de ordem lexical, o que é compreensível se pensarmos que estamos a lidar com textos de caráter técnico, repletos de terminologia específica:

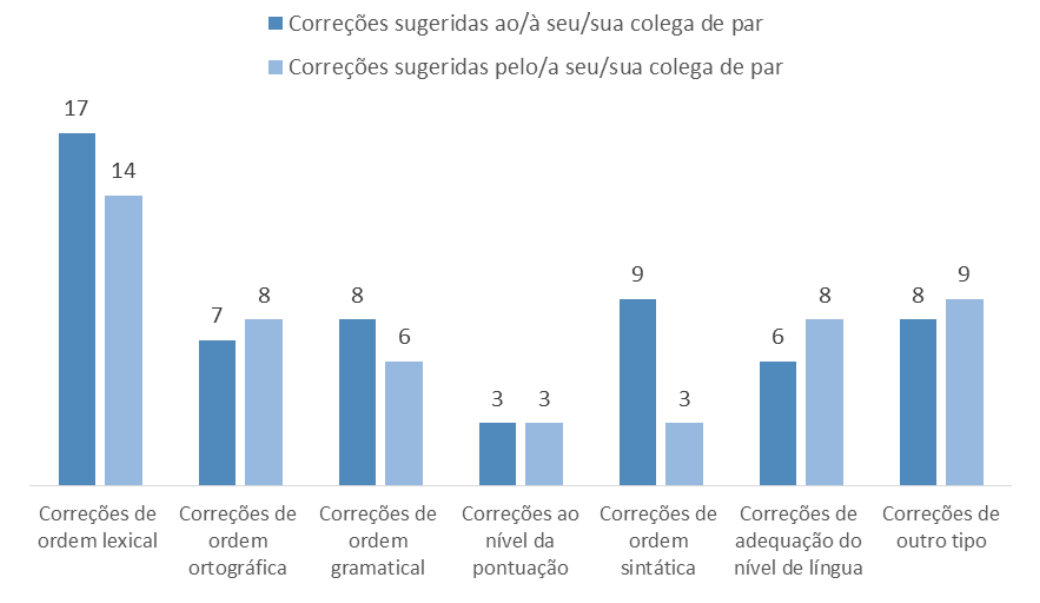

### **Figura 11 Tipo de correções sugeridas**

De acordo com o gráfico<sup>31</sup> que se segue, a maior parte dos alunos parecem ter validado/acatado as correções sugeridas pel@ seu/sua colega de par:

<sup>31</sup> Vemos que, numa escala de 1 a 5, os alunos optam essencialmente pelo 4 ou 5, o que parece demonstrar o impacto positivo da revisão intrapar sobre a tradução proposta.

**Figura 12 Validação das sugestões propostas pelo/a colega de par (1 = 'não validei nenhuma sugestão de correção' / 5 = 'validei-as todas')**

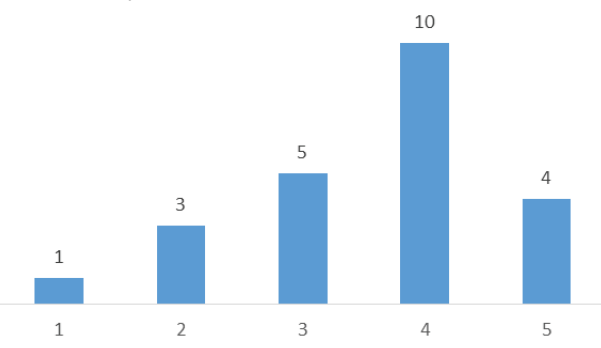

Depois de integrarem as sugestões de correção propostas pelos colegas, os alunos tendem a avaliar muito positivamente a sua tradução, como se pode ver pelo gráfico que se segue:

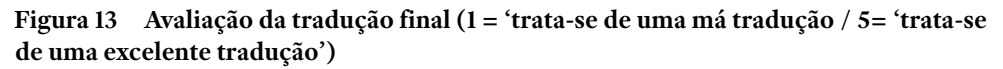

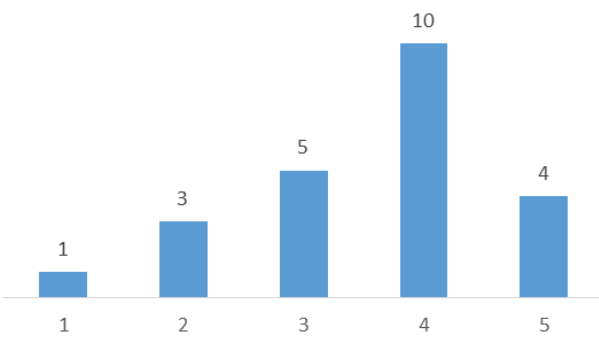

## Traduzir em modo individual ou colaborativo

Após ter integrado algumas das sugestões de revisão, cada par procede à uniformização do documento traduzido de forma a obter uma tradução que seja coerente com o discurso do texto de partida e que não denote a multiplicidade de tradutores/revisores envolvidos. Se considerarmos, por último, o gráfico que se segue, torna-se claro que os alunos consideraram útil/produtiva a tradução em modo cooperativo.

Não é, pois, de estranhar que apenas 2 dos 21 alunos tenham respondido positivamente à pergunta 'Preferia ter traduzido sozinh@ o manual por completo?'. Ou seja, os restantes 19 alunos (a saber, os 90,5 % dos alunos da turma) demonstraram uma preferência clara pela tradução em modo cooperativo.

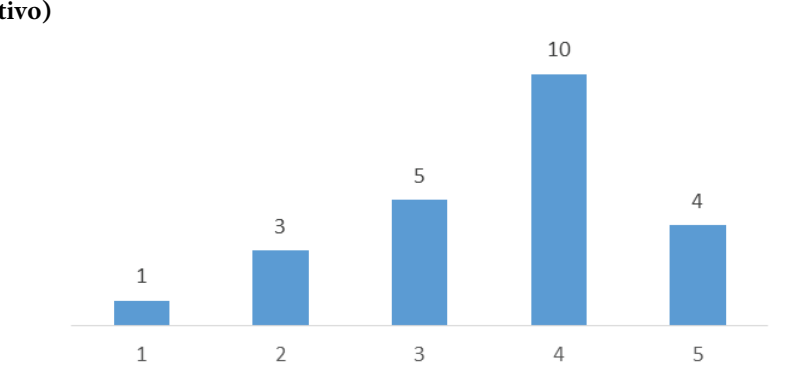

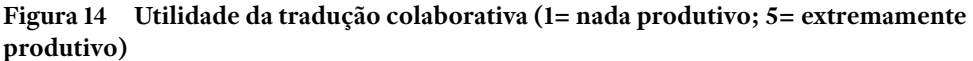

Na figura que se segue, apresentamos um esquema que representa as duas primeiras etapas (de tradução e revisão colaborativas<sup>32</sup>) acima descritas, etapas essas que integram o cenário didático por nós proposto.

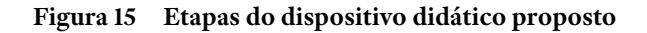

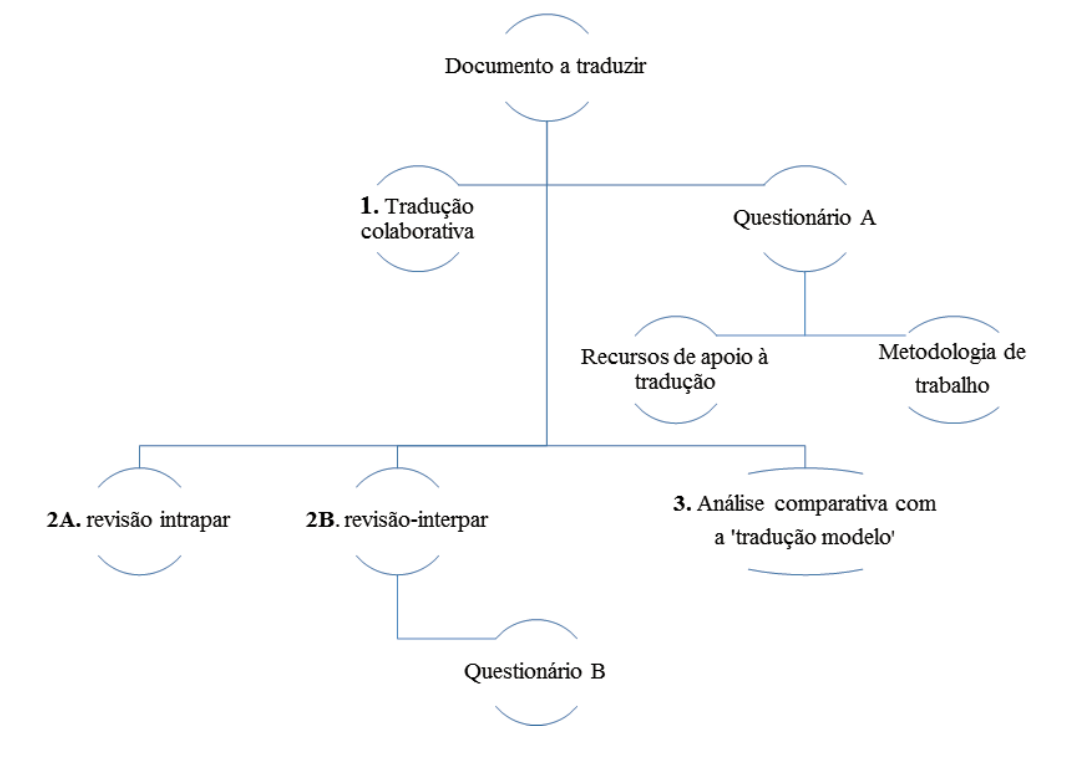

<sup>32</sup> *Cf.* Etapas 1, 2A e 2B da Fig. 15.

Como podemos constatar, surge uma terceira etapa na figura que acabámos de apesentar. Nas linhas que se seguem, é nossa intenção descrever de forma sucinta esta terceira etapa que consiste na comparação linguística da tradução final produzida pelo par com a tradução-modelo facultada pela empresa que aceitou partilhar esta experiência pedagógica.

### Para uma linguística de *corpus* ao serviço da reflexão interlinguística

Para levar a cabo esta análise linguística comparativa, os alunos foram encorajados a recorrer, numa primeira fase, à ferramenta *TQAuditor*33 para colocar em paralelo o texto original com as duas traduções (a deles e a da empresa). Como podemos constatar, esta ferramenta permite visualizar de forma automática as diferenças linguísticas entre as duas traduções. Essas diferenças são assinaladas com cores diferentes (ver abaixo, cores vermelha e azul), como se pode ver no relatório de comparação que se segue:

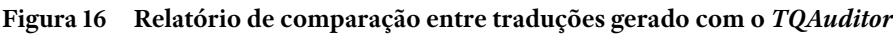

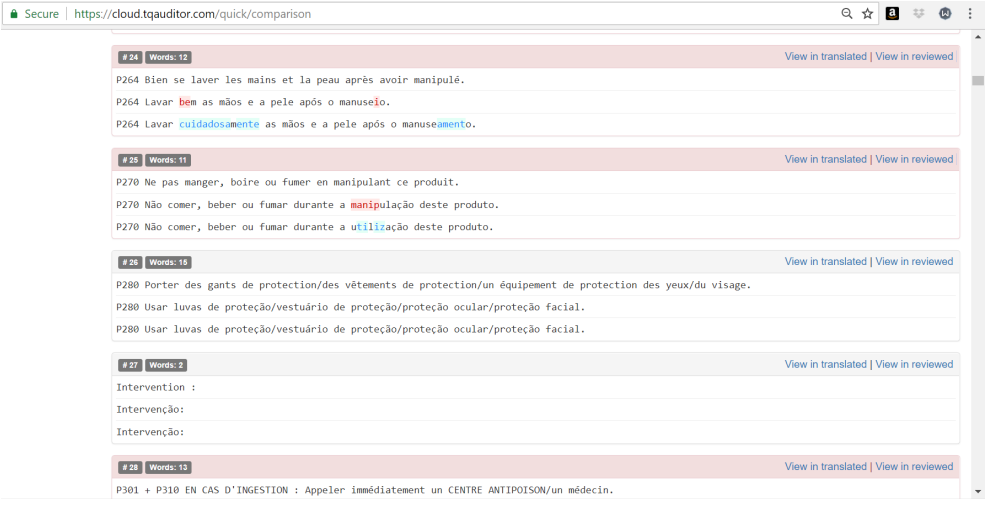

Para proceder a uma análise linguística mais aprofundada das duas traduções, os alunos recorreram à ferramenta *Sketch Engine*34. Depois de explorarem as diferentes funcionalidades desta ferramenta de tratamento de *corpus*, os alunos começa-

<sup>33</sup> Página oficial da *TQAuditor*: http://tqauditor.com/changetracker.html/ [21.11.2018].

<sup>34</sup> https://www.sketchengine.eu/ [28.11.2018].

ram por etiquetar cada memória de tradução com anotação gramatical por forma a realizar pesquisas mais avançadas através da linguagem de consulta CQL (*Corpus Query Language*) (Kilgarriff *et al.* 2014). Depois de sentirem que estavam já mais familiarizados com a formulação de expressões regulares, os alunos foram convidados a seguir um roteiro previamente fornecido pela docente que propõe uma análise linguística por camadas: para além do aspeto meramente terminológico, os alunos compararam as duas memórias de tradução do ponto de vista sintático e semântico-enunciativo. Ao mobilizar as etiquetas *word, lemma* e *pos*, os alunos conseguem navegar pelos bitextos em busca de diferentes marcadores linguísticos, nomeadamente marcadores diatéticos, modais ou temporo-aspetuais. Ao introduzir, por exemplo, a fórmula [lemma="be.\*"] [pos="V.\*"], é possível extrair todas as frases passivas (curtas ou longas) existentes no documento original (em inglês) e verificar se a diátese passiva dessas frases é mantida (ou não) aquando da passagem para a língua portuguesa:

### **Figura 17 Concordância bilingue\_frases passivas**

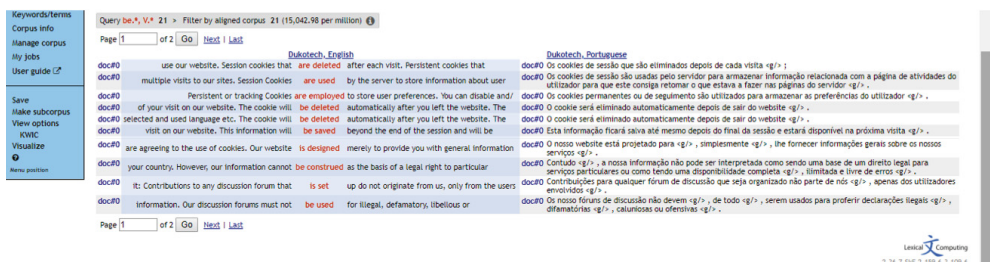

De igual forma, basta introduzir a etiqueta [pos="MD.\*"] para chegar aos marcadores modais existentes no documento original em inglês:

### **Figura 18 Concordância bilingue\_marcadores modais**

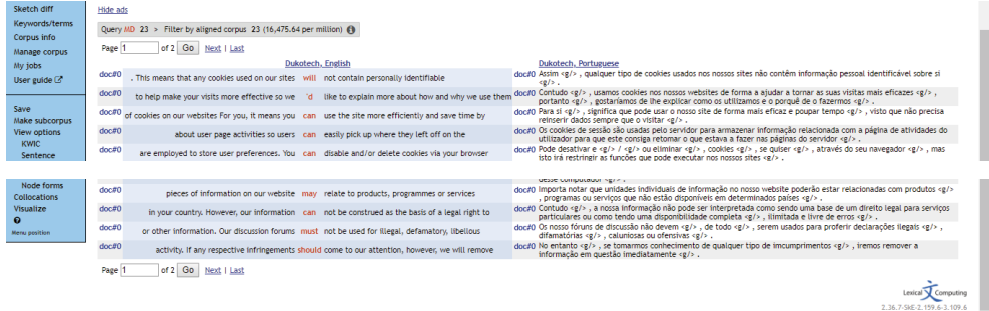

Ao aprender a "ler" estas concordâncias bilingues, os alunos são necessariamente incitados a estabelecer comparações intra e interlinguísticas que reforçam o diálogo entre a língua materna e as línguas estrangeiras. Esta abordagem que Bernardini (2002) designa por *Corpus-aided Discovery Learning* permite a identificação e aquisição de terminologias e estruturas específicas de um domínio de especialidade.

Por forma a (re)pensar cada uma das etapas (de tradução, de revisão e de análise interlinguística) acima descritas, os alunos redigiram um relatório de reflexão crítica cuja estrutura foi previamente fornecida pela docente. Finalmente, todo o trabalho desenvolvido por cada par foi apresentado oralmente numa sessão final35.

### **Considerações fi nais**

O dispositivo didático acima descrito sensibilizou os alunos para o facto de que quem inicia uma carreira de tradutor deve contar com um mercado de trabalho exigente cujo acesso não é garantido pelo mero conhecimento de línguas estrangeiras. A profissão de tradutor está, de facto, altamente ligada à tecnologia. Nesse sentido, é essencial que os alunos adquiram conhecimentos técnicos necessários à utilização de ferramentas de tradução assistida por computador e à criação de recursos de apoio à tradução. Obviamente não basta mobilizar ferramentas tecnológicas. Ao propormos um dispositivo de formação híbrida que promove a tradução e a revisão em modo colaborativo, é nossa intenção ajudar os alunos a "consciencializar" o processo de tradução, isto é, a desenvolver uma consciência epilinguística que lhes permita justificar as suas opções de tradução e de revisão. Nesse sentido, a ferramenta *Sketch Engine* revelou-se extremamente útil ao permitir que os alunos construam *corpora* paralelos de especialidade e procedam à sua análise de uma forma autónoma, quer ao nível terminológico, quer aos níveis sintático e semântico-enunciativo. Ao perceber que a compilação de *corpora* (a partir da web) pode tornar o processo de tradução mais rápido e menos penoso, os alunos parecem ter desenvolvido um maior gosto pela tradução e pela exploração linguística. Por outro lado, a pesquisa em *corpus* mediante o uso de expressões regulares parece ter aberto

<sup>35</sup> Vejamos, a título meramente ilustrativo, o *prezi* realizado por um dos pares para servir de suporte à apresentação oral: https://prezi.com/p/eub3rihxkill/apresentacao-linguistica-modulo-2/ [26.11.2018].

novas portas, não só para o trabalho de tradução, mas também para outras áreas no âmbito da linguística aplicada. Ao fomentarem a preocupação pelo rigor na observação, no raciocínio e no discurso metalinguístico (Duarte 2008), os *corpora* participam, sem dúvida, de uma abordagem heurística que permite ver os fenómenos linguísticos a uma nova luz (Charaudeau 2011). Para trazer mais realismo a todos estes exercícios de compilação e pesquisa em *corpus*, procurámos, como vimos, simular a implementação de um projeto de tradução em ambiente empresarial, que procura tornar o processo de tradução menos solitário e mais dinâmico. É realmente importante que os alunos treinem competências relacionadas com o trabalho de equipa (Barros 2011) e aprendam, por meio dessa interação com os colegas e outros profissionais, a repensar e otimizar a sua metodologia de trabalho.

## **Referências bibliográficas**

- Almeida, José João, Araújo, Sílvia, Simões, Alberto e Dias, Idalete (2014) "The Per-Fide corpus: A new resource for corpus-based terminology, contrastive linguistics and translation studies". Em: Berber Sardinha, T. e de Lurdes São Bento Ferreira, T. (eds.) *Working with Portuguese Corpora*. London, Bloomsbury Publishing: 177–200.
- Barros, Elsa (2011) "Collaborative learning in the translation classroom: preliminary survey results". *The Journal of Specialised Translation*. 16: 42-60.
- BERNARDINI, Sílvia (2002) "Exploring new directions for discovery learning". Em: Kettemann, B. e Marko, G. (eds.) *Teaching and learning by doing corpus analysis*. New York, The Edwin Mellen Press: 165-182.
- Bolaños-Medina, Alicia e Monterde-Rey, Ana-Maria (2012) "Caracterización de los hábitos de documentación terminológica de los estudiantes de traducción". *Cadernos de Tradução*. 29: 93-1 13.
- Cabré Maria Teresa (1999) *La terminología: Representación y comunicación*. Barcelona, IULA – Universitat Pompeu Fabra.
- CHARAUDEAU, Patrick (2011) "Diz-me qual é teu corpus, eu te direi qual é a tua problemática". *Revista Diadorim*. 10: 1-23.
- Correia, Renato (2015) *A Pós-edição na Tradução de Tecnologias da Informação: Uma Abordagem Introdutória.* Relatório de Estágio de Mestrado em Tradução Especialização em Inglês, Lisboa, Faculdade de Ciências Sociais e Humanas da Universidade Nova de Lisboa.
- Duarte, Inês (2008) *O conhecimento da língua: desenvolver a consciência linguística*. Lisboa, Direção Geral de Inovação e Desenvolvimento Curricular.
- Frankenberg-Garcia, Ana, Flowerdew, Lynne e Aston, Guy (2011) *New Trends in Corpora and Language Learning*. London, Continuum.
- GOUADEC, Daniel (2005) "Modélisation du processus d'exécution des traductions". Meta: *Journal des Traducteurs / Meta: Translators' Journal.* 50 (2): 643-655.
- Kilgarriff, Adam, Baisa, Vit, Bušta, Jan, Jakubíček, Miloš, Kovář, Vojtěch, Michelfeit, Jan, Rychlý, Pavel e Suchomel, Vit (2014) "The Sketch Engine: ten years on". *Lexicography*. 1 (1): 7-36.
- Kraif, Olivier (2006) "Qu'attendre de l'alignement de corpus multilingues?". *Traduire*. 210: 17-37.
- Granger, Sylviane, Lerot, Jacques e Petch-Tyson, Stephanie, dirs. (2003) *Corpus based Approaches to Contrastive Linguistics and Translation Studies*. Amsterdam, Rodopi.
- McEnery, Tony e Hardie, Andrew (2012) *Corpus Linguistics*. Cambridge, Cambridge University Press.
- Ribeiro, Carina de Almeida (2010) *O texto técnico na sua diversidade em ambiente de empresa*. Relatório de Estágio, Lisboa, Faculdade de Ciências Sociais e Humanas da Universidade Nova de Lisboa.
- Sardinha, Berber (2000) "Linguística de corpus: histórico e problemática". *Revista D. E. L. T.A*. 16 (2): 323-367.
- Santos, Diana (1998) "A relevância da vagueza para a tradução, ilustrada com exemplos de inglês para português". *Tradterm*. 5 (1): 41-70.
- Silva, Roberto (2014) "Integrating Post-Editing MT in a Professional Translation Workflow". Em: O'Brien, Sh., Winther Balling, L., Carl, M., Simard, M. e Specia, L. (eds.) *Post-editing of Machine Translation: Processes and Applications*. Newcastle, Cambridge Scholars Publishing: 24-50.
- Tagnin, S. (2002) "Os Corpora: instrumentos de auto-ajuda para o tradutor". *Cadernos de Tradução*. 1 (9): 191-219.
- Williams, Geoffrey, ed. (2005) *La linguistique de corpus*. Rennes, Presses Universitaires de Rennes.

# **Sitografía**

Abbyy Aligner. https://abbyy-ls.com/abbyy\_aligner [23.11.2018].

Canva. https://www.canva.com/ [26.11.2018].

- Conversor do Acordo Ortográfico da Porto Editora. https://www.portoeditora.pt/linguaportuguesa/conversor-acordo-ortografico [27.11.2018].
- Dicionário Terminológico. http://dt.dge.mec.pt/ [12.12.2018].
- Google Translator Toolkit*.* https://translate.google.com/toolkit/ [23.11.2018].
- IATE (Interactive Terminology for Europe). http://iate.europa.eu/SearchByQuery.do [13.11.2018].
- LF Aligner. https://sourceforge.net/projects/aligner/ [23.11.2018].
- Linguee. https://www.linguee.pt/ingles-portugues [23.11.2018].

Lince. http://www.portaldalinguaportuguesa.org/lince.php [27.11.2018].

MemoQ. https://www.memoq.com/en/ [05.12.2018].

Online convert. https://www.online-convert.com/ [16.11.2018].

Padlet. https://padlet.com/ [26.11.2018].

Per-Fide. http://per-fide.ilch.uminho.pt/site.pl/index.pt [15.11.2018].

ProZ.com. https://www.proz.com/search/ [13.11.2018].

Reverso Context. http://context.reverso.net/traducao/ [27.11.2018].

Sketch Engine*.* https://www.sketchengine.eu/ [28.11.2018].

Smartcat. https://smartcat.ai/signin?backUrl=%2Fworkspace [05.12.2018].

TermoStat Web 3.0. http://termostat.ling.umontreal.ca/ [16.11.2018].

TQAuditor. http://tqauditor.com/changetracker.html/ [21.11.2018].

Wordfast Anywhere. https://www.wordfast.net/?go=anywhere [05.12.2018].